Информация о владельце: МИНИСТЕРСТВО НА<mark>УКИ И ВЫСШЕГО ОБРАЗОВАНИЯ</mark> **РОССИЙСКОЙ ФЕДЕРАЦИИ** Документ подписан простой электронной подписью ФИО: Максимов Алексей Борисович Должность: директор департамента по образователы

Дата подписания: 21.11.2023 16:17:13

Уникальный програмфейдеральное государственное автономное образовательное учреждение высшего образования 8db180d1a3f02ac9e60521a5672742735c18b1d6

# «МОСКОВСКИЙ ПОЛИТЕХНИЧЕСКИЙ УНИВЕРСИТЕТ»

**УТВЕРЖДЕНО** 

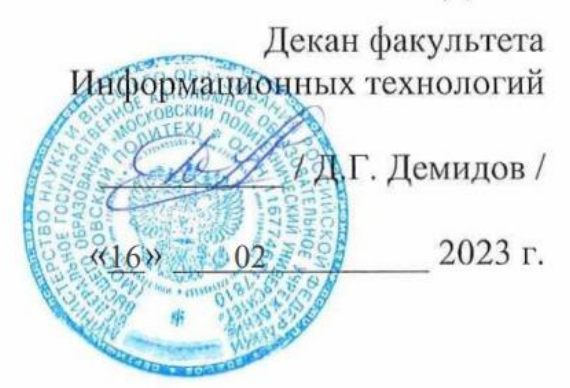

# **РАБОЧАЯ ПРОГРАММА ДИСЦИПЛИНЫ**

# **«Основы сетевых технологий»**

Направление подготовки **09.03.01 «Информатика и вычислительная техника»**

> Профиль подготовки **«Киберфизические системы»**

Квалификация (степень) выпускника: **Бакалавр**

> Форма обучения **Очная**

Москва 2023 г.

Рабочая программа составлена на основе ФГОС ВО и учебного плана Московского политехнического университета по направлению (специальности) 09.03.01 Информатики и вычислительная техника, по профилю подготовки Киберфизические системы

Составитель рабочей программы:

 доцент кафедры «СМАРТ технологии», (должность, ученое звание, степень)

к.т.н., доцент  $\overline{A}$  д.И.Давлетчин (должность, ученое звание, степень)  $\overline{A}$   $\overline{A}$   $\overline{B}$   $\overline{B}$   $\overline{C}$   $\overline{C}$   $\overline{C}$   $\overline{C}$   $\overline{C}$   $\overline{C}$   $\overline{D}$   $\overline{D}$   $\overline{D}$   $\overline{D}$   $\overline{D}$   $\overline{D}$   $\$ 

Рабочая программа утверждена на заседании кафедры

СМАРТ технологии (наименование кафедры)

Заведующий кафедрой

к.т.н., доцент Е.В. Петрунина

(подпись) (Ф.И.О.)

СОГЛАСОВАНО:

Заведующий кафедрой «СМАРТ технологии», к.т.н., доцент \_\_\_\_\_\_\_\_\_\_\_\_\_\_\_\_\_\_\_\_\_\_ Е.В. Петрунина

(подпись) (Ф.И.О.)

# 1. Цели и задачи освоения дисциплины

Целями преподавания дисциплины являются:

- $\bullet$ освоение студентами основ сетевых технологий;
- $\bullet$ приобретение навыков самостоятельного изучения отдельных тем дисциплины и решения типовых задач;
- приобретение навыков работы в современных интегрированных системах  $\bullet$ программирования для реализации сетевых протоколов;
- $\bullet$ усвоение полученных знаний студентами, а также формирование у них мотивации к самообразованию  $3a$ счет активизации самостоятельной познавательной деятельности.
- 1. Перечень планируемых результатов обучения по дисциплине (модулю), соотнесенных с планируемыми результатами освоения образовательной программы

Выпускник, освоивший дисциплину, должен обладать следующими компетенциями:

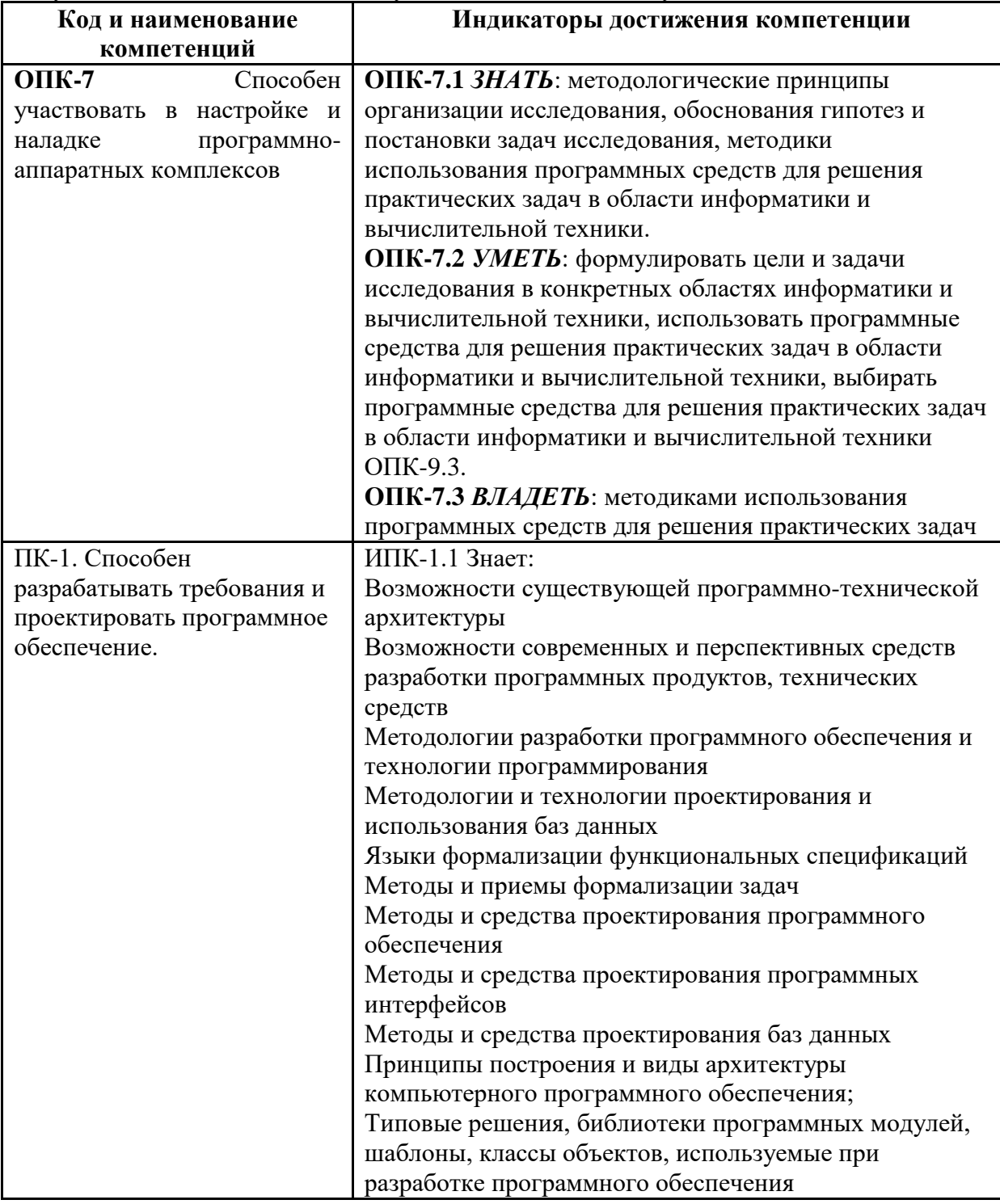

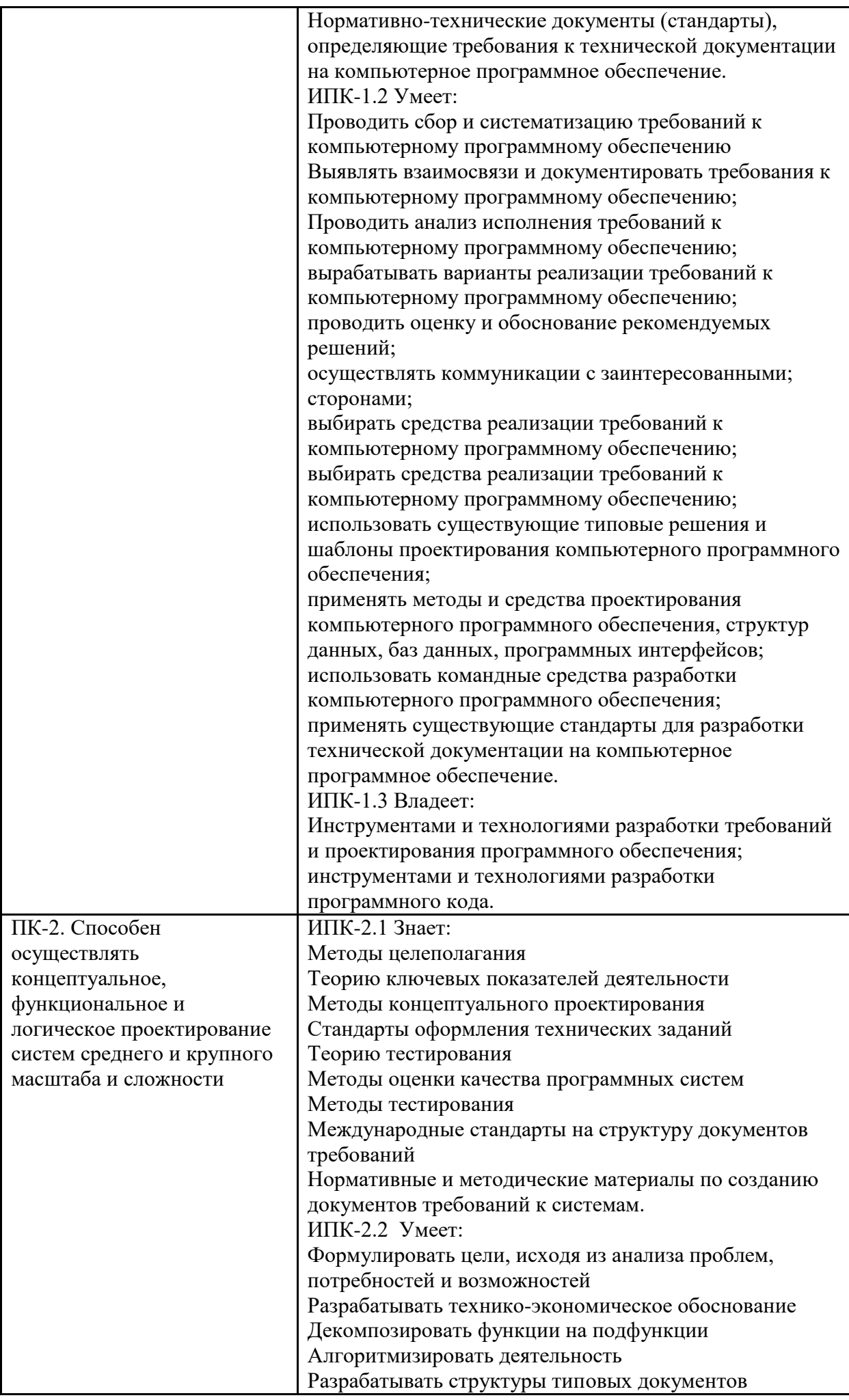

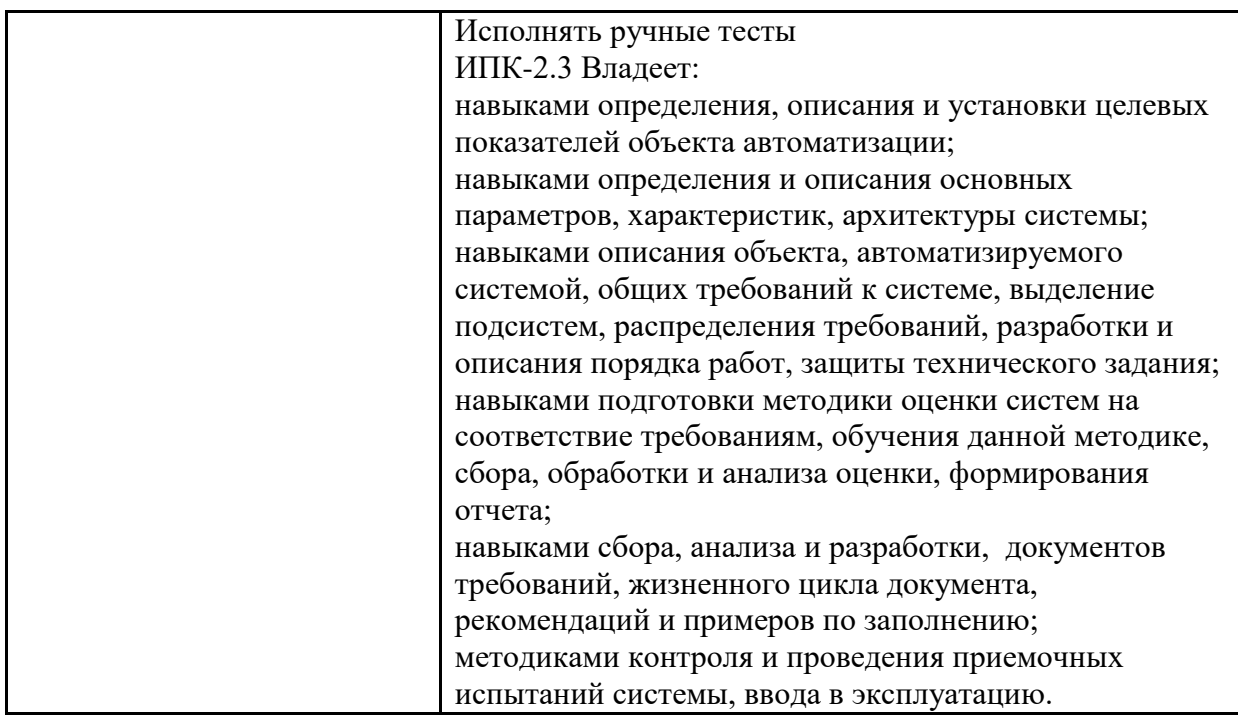

#### **2. Место дисциплины в структуре ООП бакалавриата**

Дисциплина «Основы сетевых технологий» относится к дисциплинам базовой части (Блока 1) Б.1.1.11. основной образовательной программы бакалавриата; изучается на 1 семестре.

- Дисциплина базируется на следующих, пройденных дисциплинах:
- «Информационные технологии»;

- «Математика».

#### **2.1. Структура и содержание дисциплины**

Общая трудоемкость дисциплины составляет 2 зачетных единицы, 72 академических часов (из них 32 часа – аудиторная работа, в том числе 16 часов лекций, 16 часа лабораторных занятий, и 40 часов самостоятельной работы студента).

Дисциплина изучается на 1 семестре (1 курс). Форма контроля - зачет.

# **3. СТРУКТУРА И СОДЕРЖАНИЕ ДИСЦИПЛИНЫ**

#### **3.1 Аннотированное содержание разделов дисциплины:**

- 1. Введение в основы сетевых технологий
	- a. История компьютерных сетей
	- b. Глобальные, городские, локальные и персональные сети
	- c. Сетевые стандарты
	- d. Топология сетей
	- e. Элементы сети
	- f. Характеристики сети
- 2. Многоуровневые модели
	- a. Модель OSI
	- b. Уровни модели OSI
	- c. Стандартные стеки протоколов
	- d. Соответствие стеков протоколов модели OSI
	- e. Распределение протоколов по элементам сети
- 3. Верхние уровни модели OSI
	- a. Клиент-серверная модель и одноранговые сети
	- b. Протокол Telnet
	- c. Система доменных имен
	- d. Протокол DHCP
	- e. Протокол HTTP
- f. Электронная почта
- 4. Транспортный уровень модели OSI
	- a. Порты
	- b. Протокол UDP
	- c. Протокол TCP
	- d. Сравнение и применение протоколов
- 5. Адресация в сетях IP
	- a. Типы IPv4 -адресов
	- b. Формат IP -адреса
	- c. Классовая адресация
	- d. Маска сети
	- e. Бесклассовая адресация
	- f. Распределение адресов
	- g. Особые IP -адреса
	- h. Технология NAT
	- i. Адреса IPv6
- 6. Сетевой уровень модели OSI
	- a. Протокол IP
	- b. Формат пакета
	- c. Маршрутизация
	- d. Протокол IPv6
	- e. Протокол ICMP
- 7. Канальный уровень модели OSI
	- a. Подуровни канального уровня
	- b. MAC -адреса
	- c. Протокол ARP
	- d. Разделяемая среда, методы доступа
	- e. Неразделяемая среда
	- f. Беспроводные технологии
- 8. Физический уровень модели OSI
	- a. Характеристики линий связи
	- b. Типы кабелей
	- c. Коннекторы
	- d. Модуляция
	- e. Методы кодирования
- 9. Технология Ethernet
	- a. Формат кадра Ethernet
	- b. Передача данных
	- c. Физическая среда
	- d. Технология Fast Ethernet
	- e. Технология Gigabit Ethernet
	- f. Технология 10G Ethernet
- 10. Беспроводные сети
	- a. Распространение электромагнитных волн
	- b. Лицензирование частот
	- c. Технология широкополосного сигнал а
	- d. Физические уровни стандарта 802.11
	- e. Технология Bluetooth
	- f. Безопасность беспроводных сетей
- 11. Маршрутизация
	- a. Задачи, решаемые маршрутизатором
	- b. Таблица маршрутизации
	- c. Статическая маршрутизация
	- d. Виды протоколов динамической маршрутизации
	- e. Дистанционно -векторные протоколы: RIPv1 и RIPv2
- f. Протоколы состояния каналов связи: OSPF
- 12. Коммутаторы
	- a. Принципы работы коммутатора
	- b. Алгоритм покрывающего дерева
	- c. Виртуальные сети (VLAN)
	- d. Иерархическая сетевая модель: уровни доступа, распределения и магистрали

## **Лабораторные занятия**

- 1. Работа с протоколом FTP.
- 2. Работа с протоколами SMTP/POP3.
- 3. Анализ конфигурации сети с помощью стандартных утилит ipconfig, ping, tracert, netstat.
- 4. Работа со снифером Wireshark, захват и анализ сетевого трафика.
- 5. Знакомство с программированием сокетов; написание простого клиент-серверного приложения.
- 6. Реализация протокола HTTP с помощью сокетов; написание клиентского и серверного приложений для взаимодействия по протоколу HTTP.
- 7. Знакомство с операционной системой Cisco IOS; конфигурация маршрутизаторов согласно плану сети.
- 8. Знакомство с особенностями использования коммутаторов; конфигурация коммутаторов согласно плану сети.

## **4.2 Структура дисциплины по разделам и формам организации обучения** приведена в таблине 1.

Таблина 1

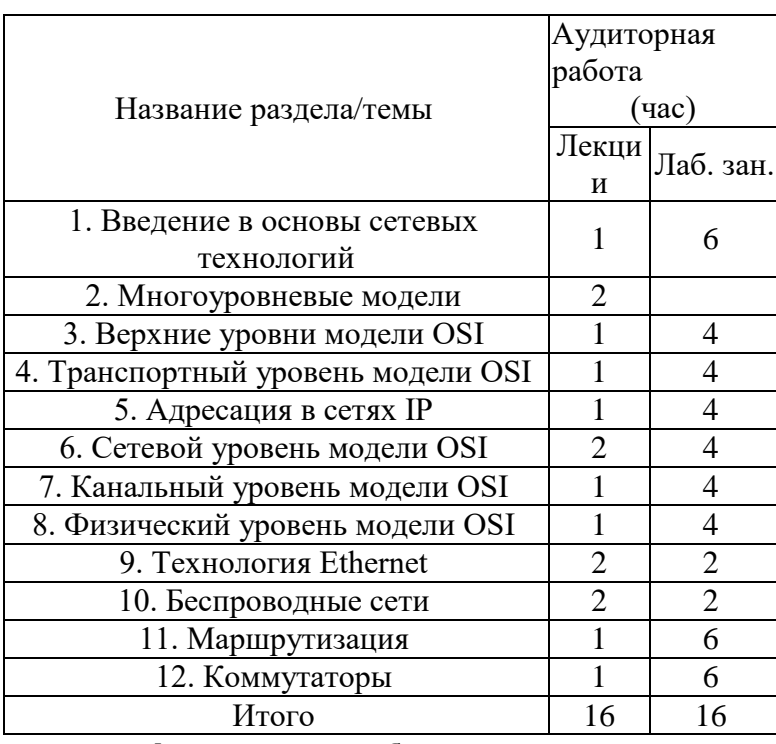

*Структура дисциплины по разделам и формам организации обучения*

#### **4. Учебно-методическое и информационное обеспечение дисциплины**

## **4.1. Основная литература:**

- 1. Олифер В. Г., Олифер Н. А. Компьютерные сети. Принципы, технологии, протоколы: Учебник для вузов. 4-е изд. – СПб.: Питер, 2010. – 944 с.: ил.
- 2. Таненбаум Э., Фимстер Н., Уэзеролл Д. Компьютерные сети. 6-е изд. СПб.: Питер, 2023. – 992 с.: ил.

# **4.2. Дополнительная литература:**

- 1. Компьютерные сети. Учебный курс.- Microsoft Press, "Русская редакция", 1999.- 576с
- 2. Сетевые операционные системы/ В.Г.Олифер, Н.А.Олифер. СПб.: "Питер", 2001. 544с.: илл.
- 3. Дж. Уолрэнд. Телекоммуникационные и компьютерные сети. Вводный курс. М.: Пост маркет, 2001. – 480с.

# **4.3. Электронные образовательные ресурсы:**

1. ЭОР в разработке

## **4.4. Лицензионное и свободно распространяемое программное обеспечение**

1. Microsoft Windows, Alt Linux

- 2. Веб-браузер Google Chrome.
- 3. Libre Office
- 4. Corel Draw -
- http://www.modern-computer.ru/practice/corel-draw/prcatic-coreldraw-main.html Компьютерная графика –
- http://www.dolinin-infografika.narod.ru.

5.Adobe Photoshop -

http://www.modern-computer.ru/practice/photoshop/photoshop-main.html

## **4.5. Современные профессиональные базы данных и информационные справочные системы**

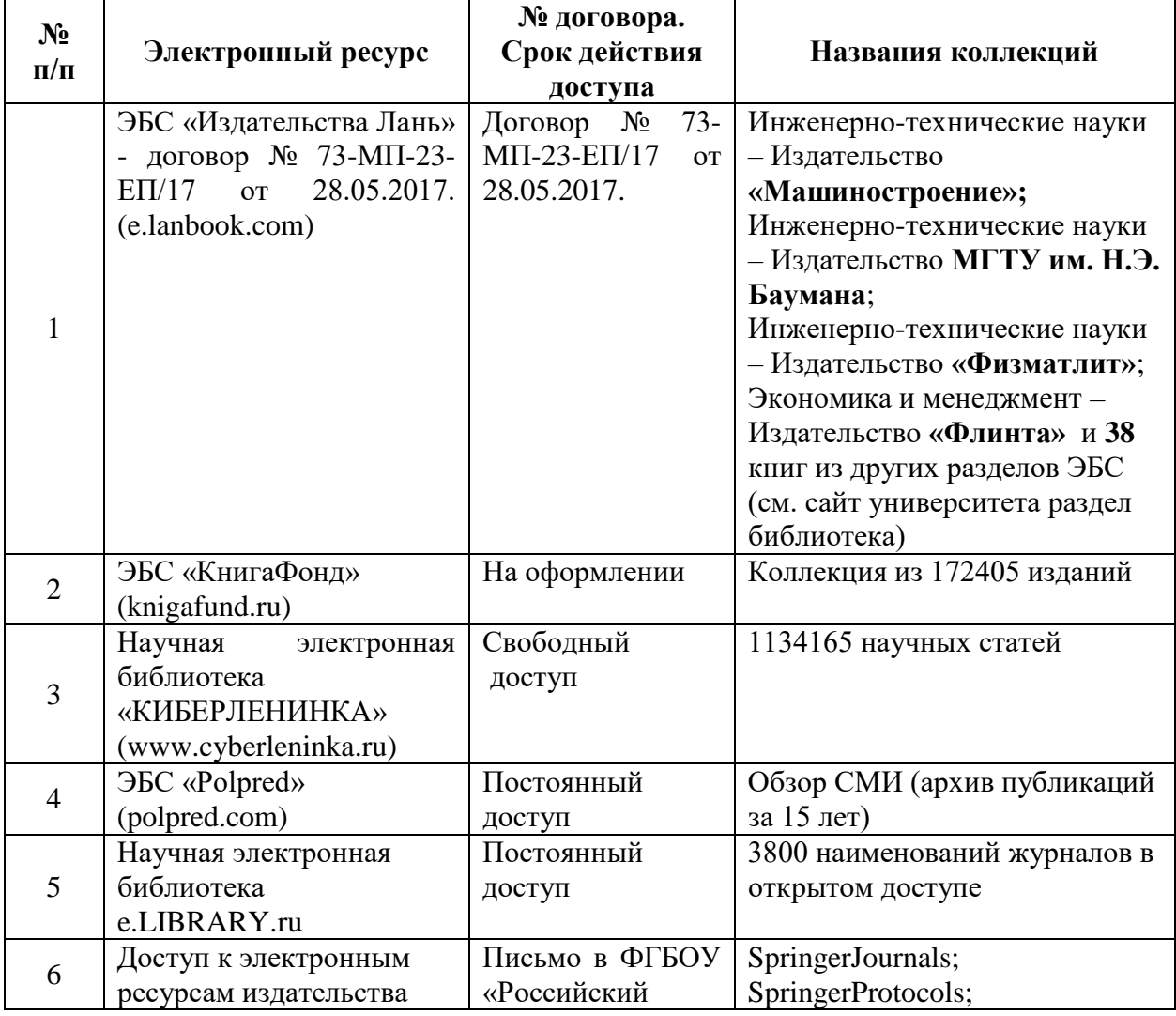

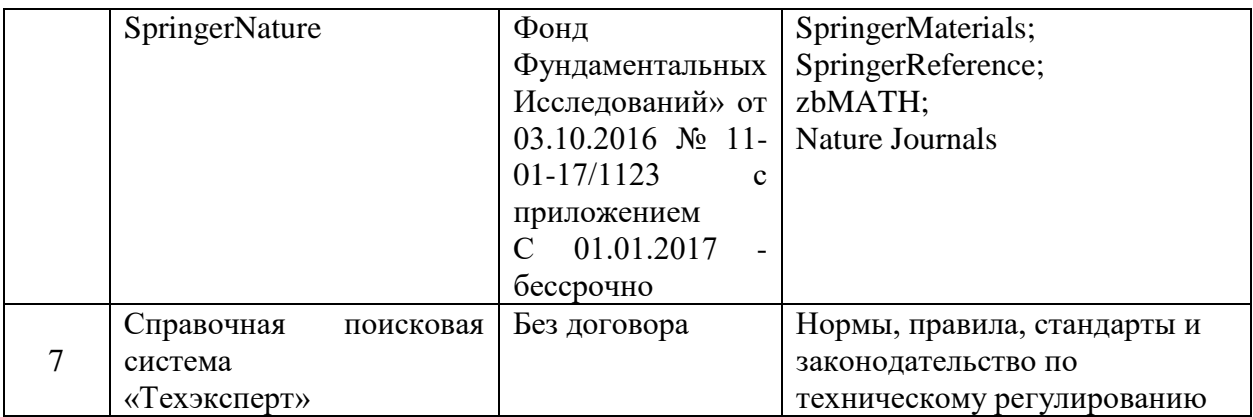

# **5. Материально-техническое обеспечение**

Лабораторные работы и самостоятельная работа студентов должны проводиться в специализированной аудитории, оснащенной современной оргтехникой и персональными компьютерами с программным обеспечением в соответствии с тематикой изучаемого материала. Число рабочих мест в аудитории должно быть достаточным для обеспечения индивидуальной работы студентов. Рабочее место преподавателя должно быть оснащены современным компьютером с подключенным к нему проектором на настенный экран, или иным аналогичным по функциональному назначению оборудованием.

#### **6 Методические рекомендации**

## **6.1. Методические рекомендации для преподавателя по организации обучения**

1. При подготовке к занятиям следует предварительно проработать материал занятия, предусмотрев его подачу точно в отведенное для этого время занятия. Следует подготовить необходимые материалы – теоретические сведения, задачи и др. При проведении занятия следует контролировать подачу материала и решение заданий с учетом учебного времени, отведенного для занятия.

2. При проверке работ и отчетов следует учитывать не только правильность выполнения заданий, но и оптимальность выбранных методов решения, правильность выполнения всех его шагов.

## **6.2. Методические указания для обучающихся по освоению дисциплины**

Изучение дисциплины осуществляется в строгом соответствии с целевой установкой в тесной взаимосвязи с учебным планом. Основой теоретической подготовки студентов являются аудиторные занятия, лабораторные работы.

В процессе самостоятельной работы студенты закрепляют и углубляют знания, полученные во время аудиторных занятий, дорабатывают конспекты и записи, готовятся к проведению и обрабатывают результаты лабораторных работ, готовятся к промежуточной аттестации, а также самостоятельно изучают отдельные темы учебной программы.

На занятиях студентов, в том числе предполагающих практическую деятельность, осуществляется закрепление полученных, в том числе и в процессе самостоятельной работы, знаний. Особое внимание обращается на развитие умений и навыков установления связи положений теории с профессиональной деятельностью будущего специалиста.

Самостоятельная работа осуществляется индивидуально. Контроль самостоятельной работы организуется в двух формах:

• самоконтроль и самооценка студента;

• контроль со стороны преподавателей (текущий и промежуточный).

Критериями оценки результатов самостоятельной работы студента являются:

- уровень освоения студентом учебного материала;
- умения студента использовать теоретические знания при выполнении практических задач;
- сформированность компетенций;
- оформление материала в соответствии с требованиями.

#### **6.1. Фонд оценочных средств для проведения промежуточной аттестации обучающихся по**

#### дисциплине (модулю).

6.1.1. Перечень компетенций с указанием этапов их формирования в процессе освоения образовательной программы.

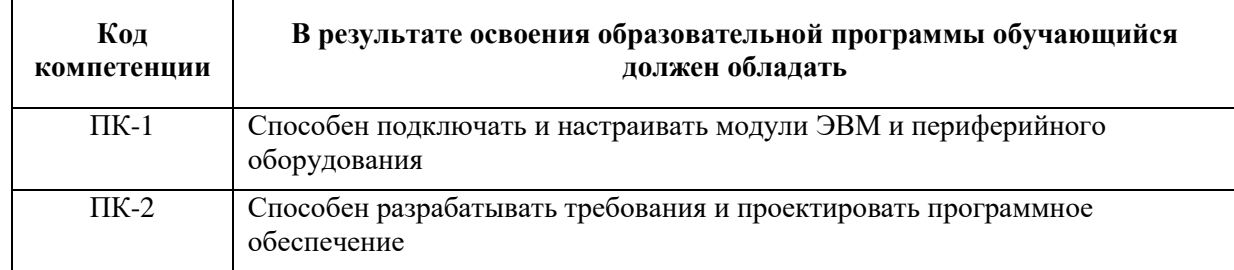

В результате освоения дисциплины (модуля) формируются следующие компетенции:

В процессе освоения образовательной программы данные компетенции, в том числе их отдельные компоненты, формируются поэтапно в ходе освоения обучающимися дисциплин (модулей), практик в соответствии с учебным планом и календарным графиком учебного процесса.

#### 6.1.2. Описание показателей и критериев оценивания компетенций, формируемых по итогам освоения дисциплины (модуля), описание шкал оценивания

Показателем оценивания компетенций на различных этапах их формирования является достижение обучающимися планируемых результатов обучения по дисциплине (модулю).

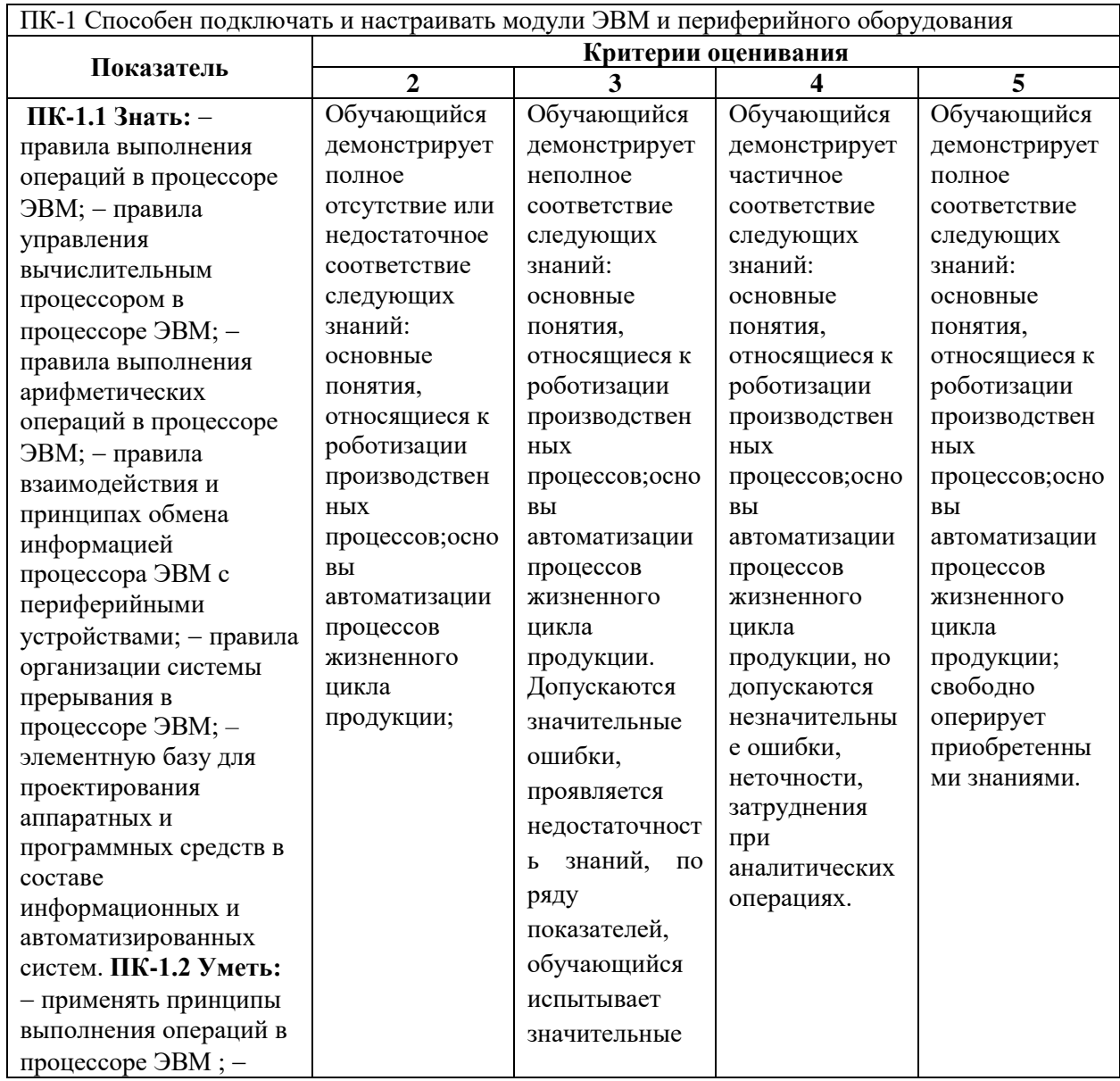

┑

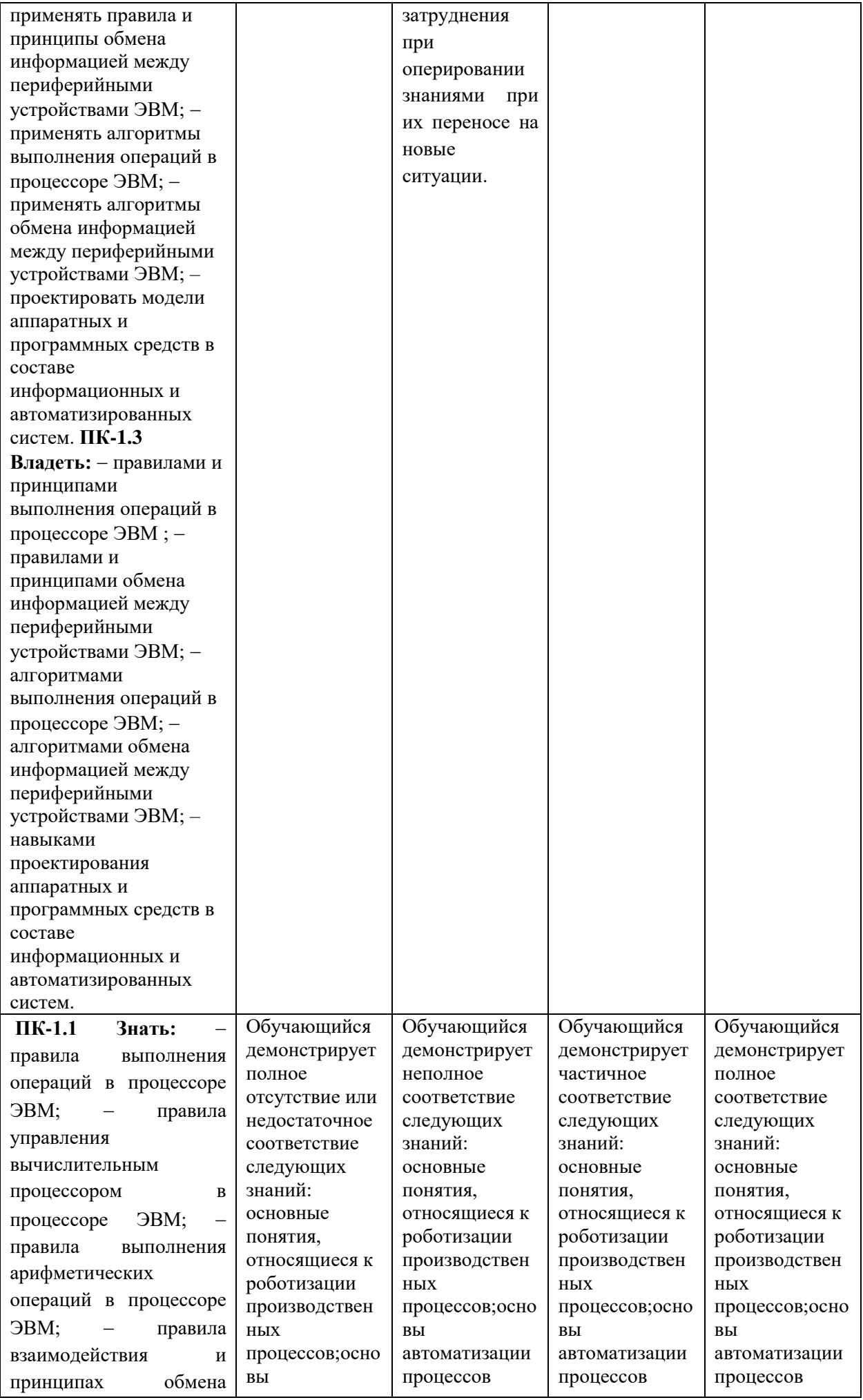

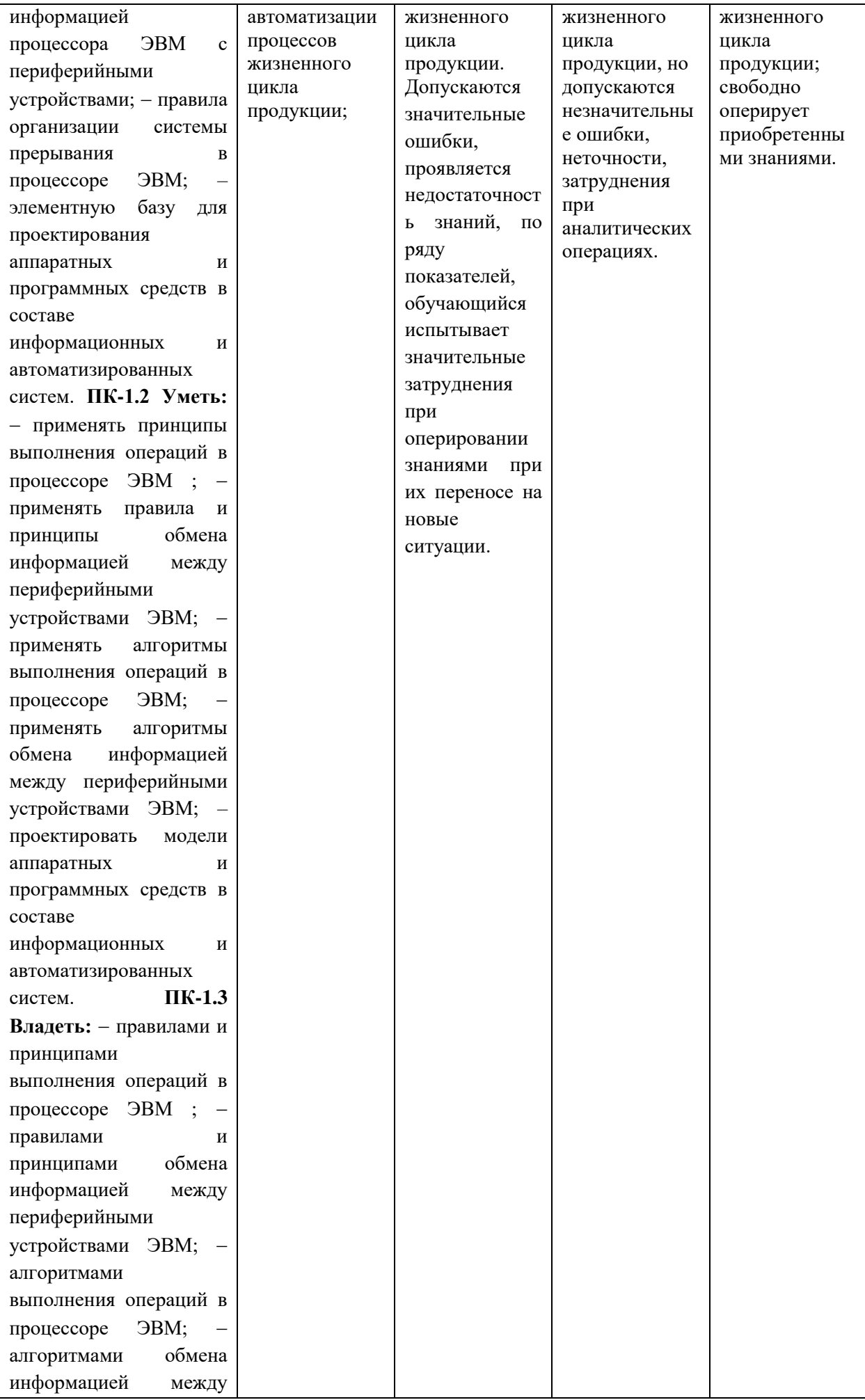

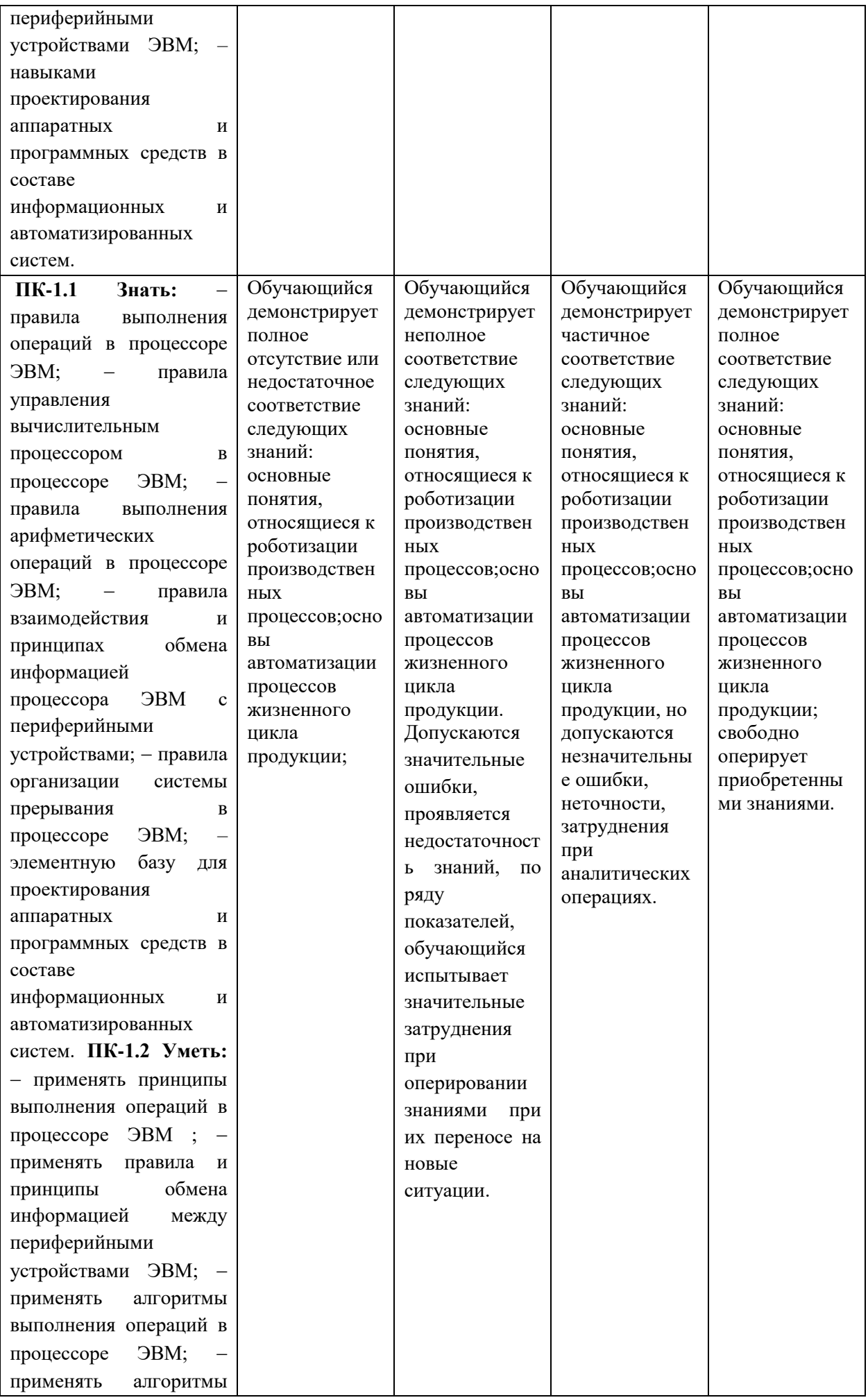

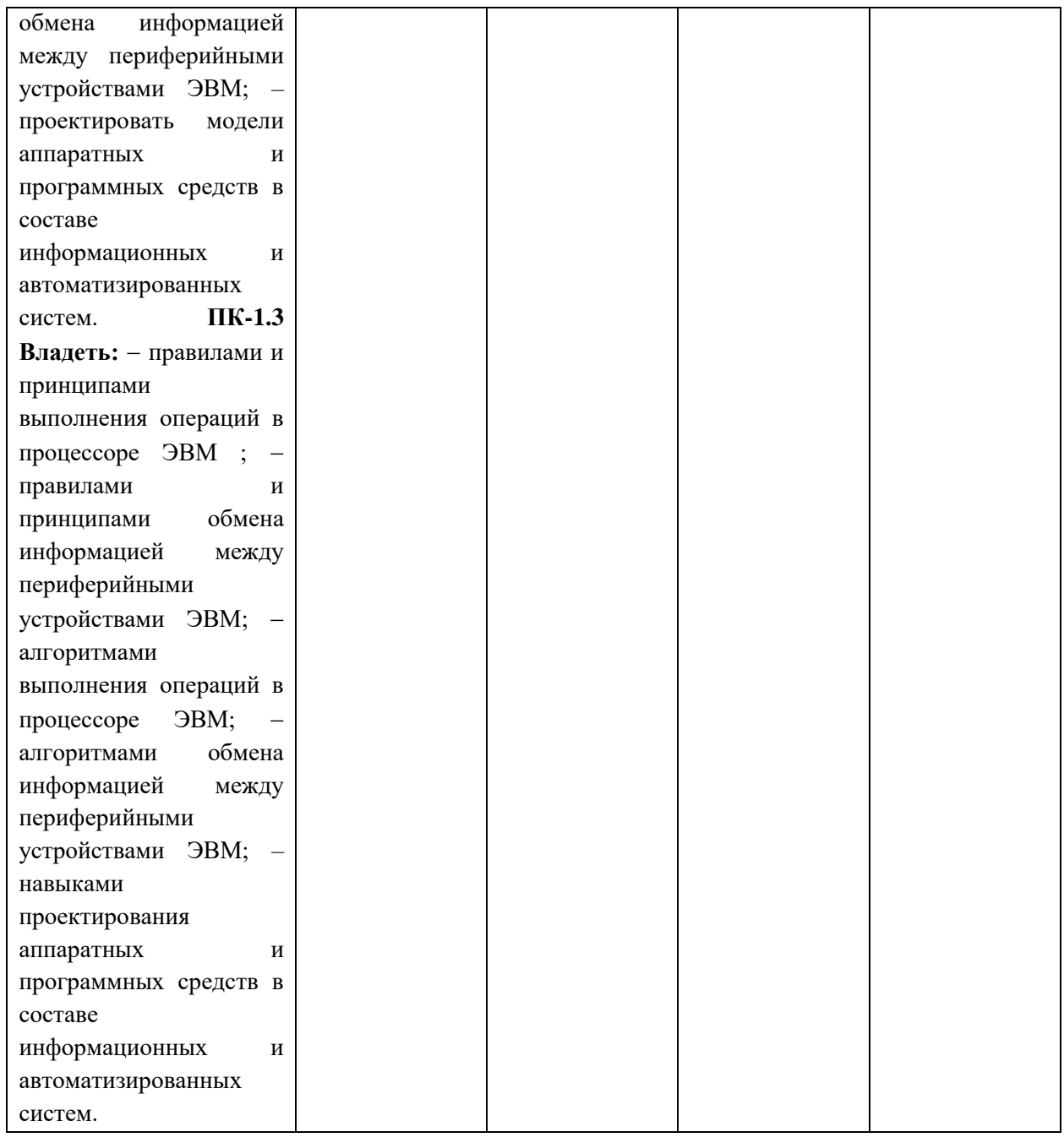

#### **Шкалы оценивания результатов промежуточной аттестации и их описание:**

#### **Форма промежуточной аттестации: зачет.**

Промежуточная аттестация обучающихся в форме зачѐта проводится по результатам выполнения всех видов учебной работы, предусмотренных учебным планом по данной дисциплине (модулю), при этом учитываются результаты текущего контроля успеваемости в течение семестра. Оценка степени достижения обучающимися планируемых результатов обучения по дисциплине (модулю) проводится преподавателем, ведущим занятия по дисциплине (модулю) методом экспертной оценки. По итогам промежуточной аттестации по дисциплине (модулю) выставляется оценка «зачтено» или «не зачтено».

К промежуточной аттестации допускаются только студенты, выполнившие все виды учебной работы, предусмотренные рабочей программой по дисциплине «Системы автоматического проектирования на производстве» (выполнили лабораторные работы, прошли промежуточный контроль в виде компьютерного тестирования).

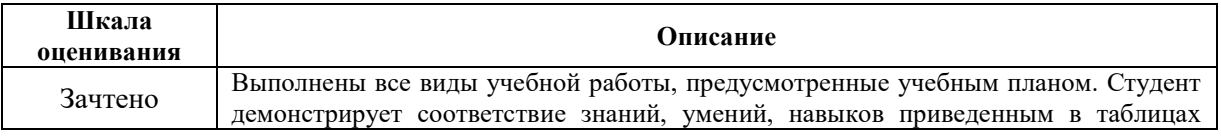

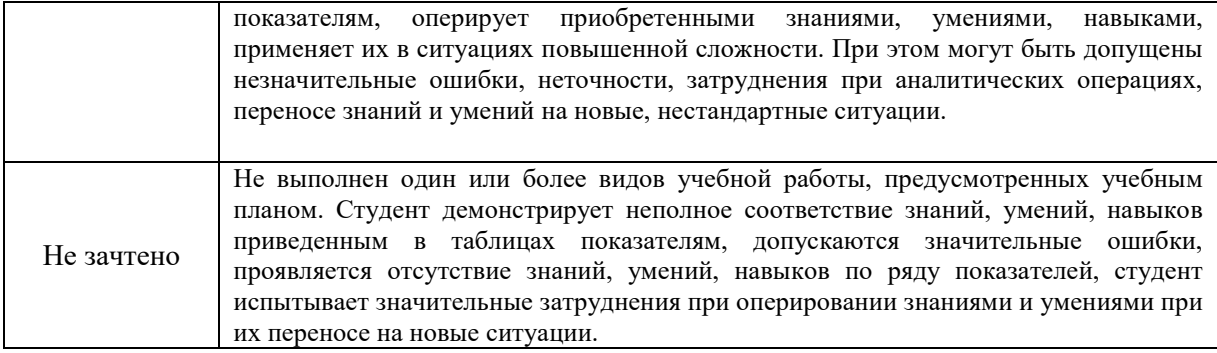

Банк заданий к лабораторным работам (примерный)

# Лабораторная работа 1. Протокол FTP

- Запустите клиент ftp.exe. 1.
- 2. Включите отладочный режим.
- $\overline{3}$ . Подключитесь к ftp-серверу 109.123.146.125 (имя и пароль: student).
- $\overline{4}$ . Отобразите листинг каталога.
- $5<sub>1</sub>$ Создайте свой каталог, сделайте его текущим.
- $6<sup>1</sup>$ Загрузите какой-либо файл на сервер.
- 7. Скачайте какой-либо файл на свой компьютер.
- 8. Удалите свой файл.
- $9<sub>1</sub>$ Удалите свой каталог.
- 10. Завершите работу с ftp-сервером.

# Лабораторная работа 2. Команды тестирования сети

Использовать команды сетевой диагностики nslookup, ping, tracert для получения информации о двух доменах, проверки их работоспособности, отслеживания пути. Домены можно выбрать произвольные, но не рекомендуется использовать общеизвестные домены (такие, как google.com или yandex.ru), а также домены томской сети.

Использовать команду ipconfig для выяснения IP-адреса компьютера, маски сети и шлюза по умолчанию, а также дополнительных параметров. Отобразить кэш DNS.

Использовать команду netstat для отображения статистики протоколов и открытых

соединений/портов. Привести список процессов, прослушивающих порты.

Для каждой из команд следует постараться максимально использовать доступные опции.

# Лабораторная работа 3. Простое клиент-серверное приложение

Разработать две программы, использующие сокеты для передачи данных. Клиентская программа должна соединяться с сервером и передавать на него данные, напечатанные пользователем. Серверная программа должна ожидать соединения с клиентской программой, получать от неё данные и возвращать их в модифицированном виде (например, делать все буквы переданного текста заглавными).

При написании программ допустимо использовать только классы и процедуры работы с сокетами, которые встроены в основную библиотеку классов выбранного языка.

В отчете приведите исходные тексты обоих программ, а также снимки окон программ в процессе работы.

# Лабораторная работа 4. Сложное клиент-серверное приложение

При выполнении этого задания можно работать в паре: один человек может взять на себя написание серверной части, другой – клиентской. При одиночной работе допустимо использовать сторонние серверы или клиенты, не требующие установки или находящиеся в сети.

Недопустимо использование высокоуровневых протоколов или классов, реализующих указанную функциональность: в качестве инструмента должны использоваться только классы и процедуры для работы с сокетами, которые встроены в основную библиотеку классов выбранного языка.

В окне программ должна быть предусмотрена возможность просмотра логов: полных текстов запросов и ответов на них.

# 1 Задание на серверную часть

Разработать приложение, которое имитирует простой Web-сервер. Приложение должно прослушивать какой-либо порт (например, 8080 или другой свободный) и ожидать соединения от клиента (браузера). При поступлении НТТР-запроса (можно ограничиться типом сообщения GET) сервер должен его проанализировать и проверить наличие запрашиваемого файла. Если

файл найден, сервер должен передать его в ответном запросе браузеру. Если файл не найден, сервер должен вернуть ошибку 404.

# 2 Задание на клиентскую часть

Разработать приложение, которое имитирует простой Web-браузер. Приложение должно отправлять запрос на сервер для получения указанной пользователем страницы. При получении ответа страница должна быть показана пользователю.

Лабораторная работа 5. Анализ пакетов локальной сети

Выполнить захват трафика, произвести его анализ.

## 3 Последовательность выполнения работы

- 1) Запустите программу VirtualBox.
- $2)$ Выберите и запустите виртуальную машину Ubuntu.
- $3)$ Откройте терминал двойным щелчком по ярлыку на рабочем столе.
- 4) Введите команду sudo wireshark.
- $5)$ Когда терминал запросит пароль, введите ips.
- 6) В секции *Capture* в окне программы Wireshark выберите интерфейс eth0.
- $(7)$ Запустите браузер FireFox и откройте какой-либо сайт, закройте браузер.
- 8) С помощью фильтра на панели инструментов отфильтруйте захваченный трафик, оставив только пакеты протокола ТСР.
- 9) Скопируйте в отчёт строки анализатора трафика, относящиеся к следующим событиям (если за время захвата трафика было установлено несколько ТСРсоединений, удалите из отчёта лишние строки):
	- a) установка ТСР-соединения;
	- $b)$ передача данных;
	- $\mathbf{c})$ завершение ТСР-соединения.
- $10<sub>0</sub>$ Закройте Wireshark (на вопрос программы о сохранении результатов ответьте отрицательно) и другие открытые в виртуальной машине окна.
- 11) Завершите работу виртуальной машины: выберите в меню Машина пункт Закрыть..., отметьте пункт Сохранить состояние машины и нажмите кнопку ОК.
- 12) Дождитесь сохранения состояния виртуальной машины.
- $13)$ Закройте программу VirtualBox.

## Лабораторная работа 6. Разбиение на подсети

Используя схему сети, приведенную на следующем рисунке, а также информацию о количестве компьютеров в отделах предприятия, разбейте сеть на соответствующее количество подсетей. Разбиение должно быть оптимальным, то есть не следует использовать для отдела подсеть, если достаточно будет половины подсети. В отчете приведите:

- 1. схему сети с подписанными подсетями
- 2. параметры каждой подсети:
	- а. адрес сети (в двоичном и десятичном виде);
	- **b.** префикс;
	- с. маска (в двоичном и десятичном виде);
	- d. широковещательный адрес
	- е. адрес шлюза;
	- f. максимальное количество хостов;
	- g. количество неиспользуемых адресов хостов.

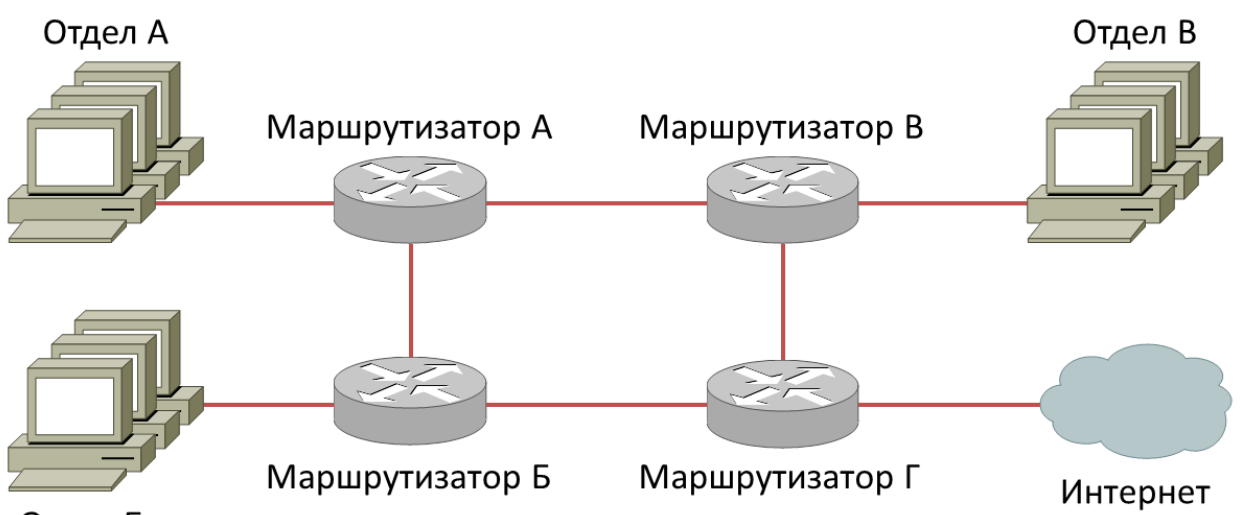

Отдел Б

Рисунок 1. Схема сети предприятия

Таблица 1. Варианты заданий

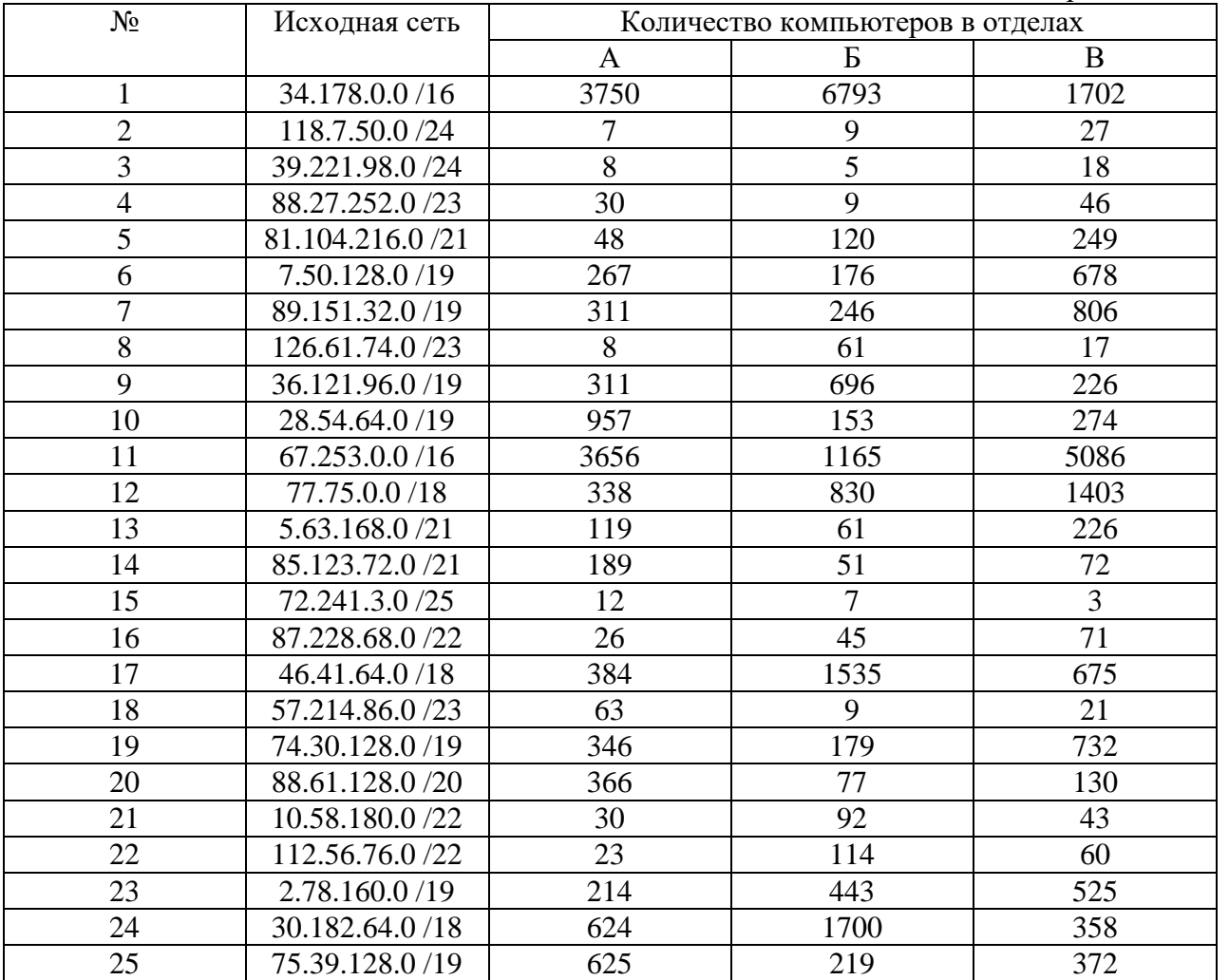

# **Лабораторная работа 7. Статическая маршрутизация**

Соединить и настроить маршрутизаторы для работы в сети со следующей топологией:

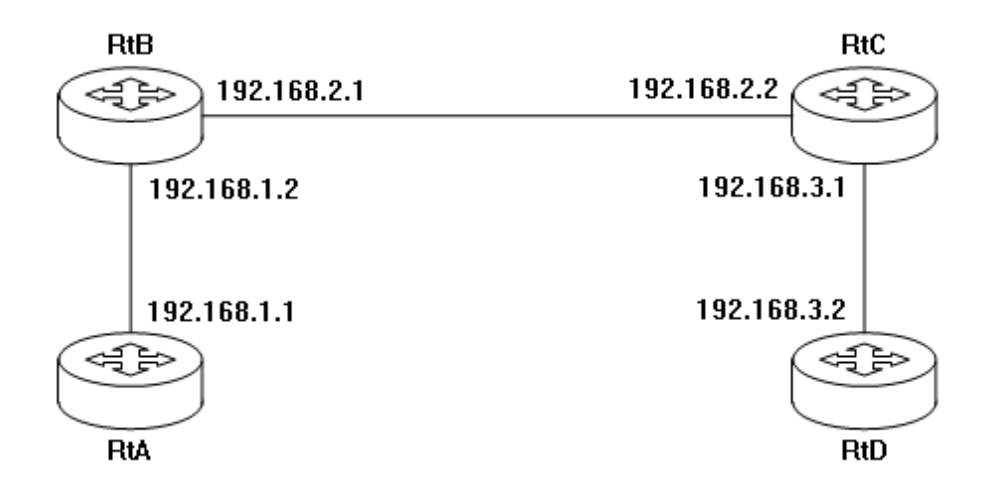

Пошаговая инструкция:

- 1. Соедините соответствующие порты маршрутизаторов crossover-кабелями.
- 2. Запустите терминальную программу, например, HyperTerminal и откройте терминальную сессию с нужными параметрами.
- 3. Подключите консольный кабель к первому маршрутизатору.
- 4. Пользуясь терминалом:
	- а) войдите в режим глобальной конфигурации;
	- b) измените имя маршрутизатора на RtA;
	- с) настройте интерфейс, к которому подключен соседний маршрутизатор:
		- войдите в режим конфигурирования интерфейса;  $i$ .
		- іі. задайте IP-адрес для данного интерфейса;
		- ііі. активируйте интерфейс;
		- іу. выйдите из режима конфигурирования интерфейса;
	- d) если у маршрутизатора используются другие интерфейсы, то повторите шаг с для каждого из них;
	- е) пропишите статические пути для каждой сети, которая не является соседней для данного маршрутизатора;
	- f) выйдите из режима глобальной конфигурации;
- 5. Повторите пункты 3-4 для каждого маршрутизатора.
- 6. Выполните проверку связи между маршрутизаторами RtA и RtD в обоих направлениях с помощью команд ping и traceroute.
- 7. В отчете отразите следующую информацию по каждому маршрутизатору:
	- а) команды, необходимые для конфигурации, с пояснениями сути каждой команды;
	- b) таблицу маршрутизации;
	- c) результаты выполнения команд ping и traceroute.

#### Лабораторная работа 8. Динамическая маршрутизация

Соединить и настроить маршрутизаторы для работы в сети со следующей топологией:

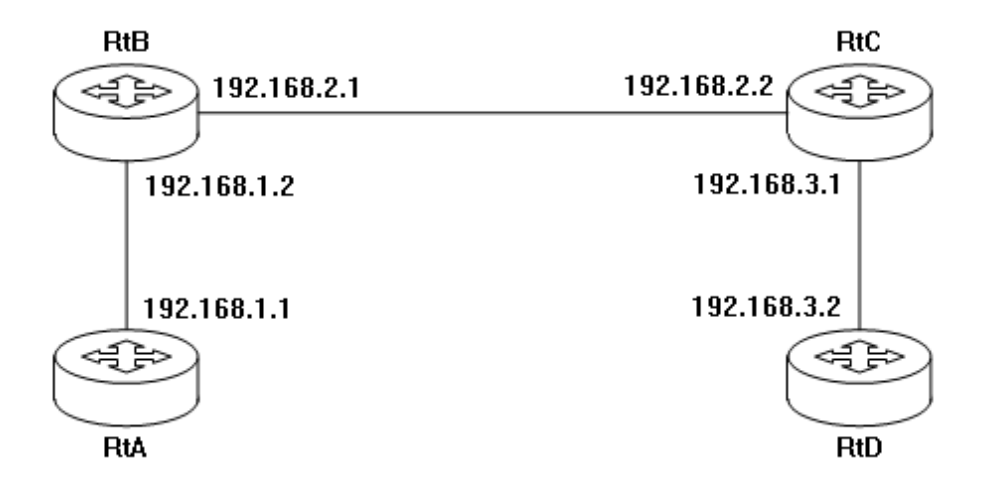